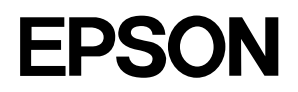

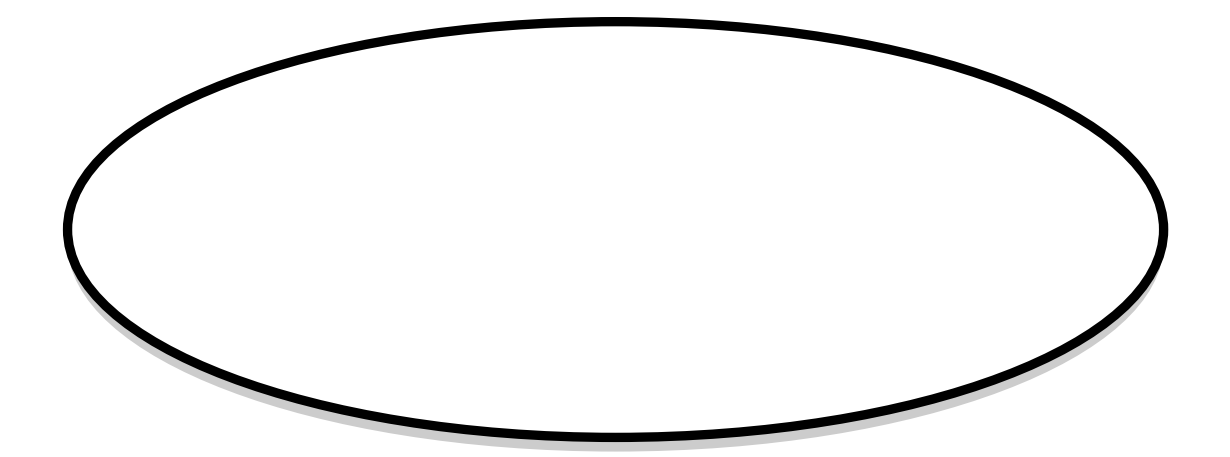

# **EPSON TWAIN Pro EPSON TWAIN Pro Network**

## **EPSON Scan Server**

PageManager Network Edition for EPSON

 $\overline{ }$ **OCR** de!! for EPSON

# Adobe Photoshop®LE

Adobe Photoshop LE CD-ROM **PDF** 

> ES6000ML4 4010196 S01-00

### EPSON TWAIN Pro Network

EPSON TWAIN Pro Network

Network

TWAIN TWAIN **EPSON TWAIN** Pro

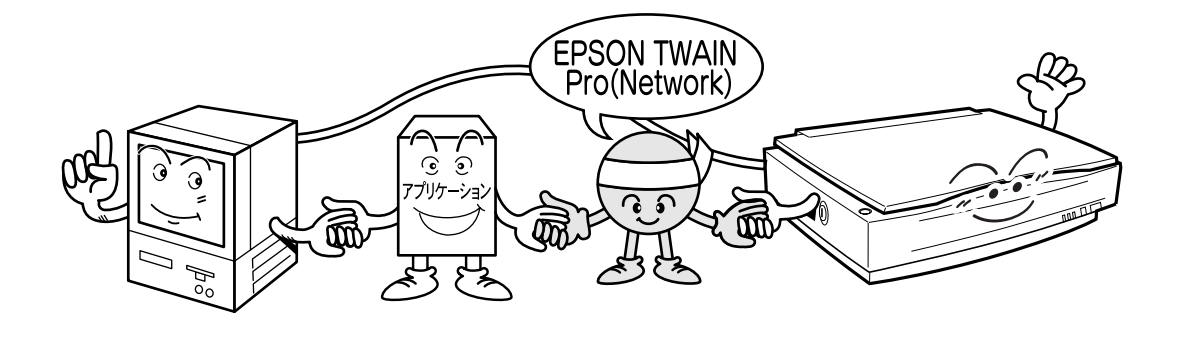

PDF Portable Document Format

#### PageManager Network Edition for EPSON de!! for EPSON

☞ 本書 「電子マニュアルを見るためには」 5ページをご覧ください。

aaaaaaaa aaaaaaaaaaaaaaaaaaaaaaaaaaaaaaaaaaaaaaaaaaaaa

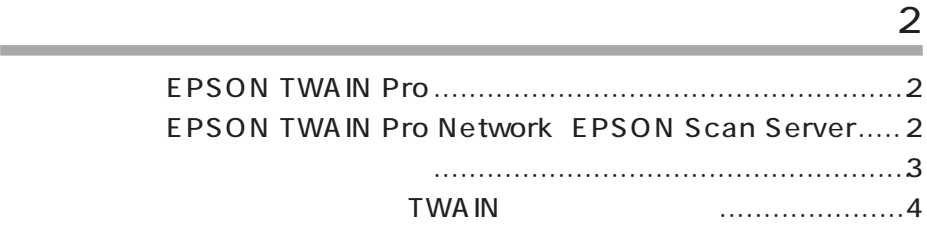

#### $\sim$  5  $\sim$  5  $\sim$  5  $\sim$  5  $\sim$  5  $\sim$  5  $\sim$  5  $\sim$

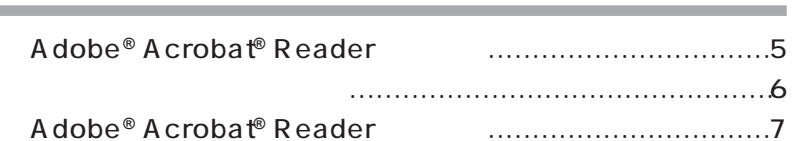

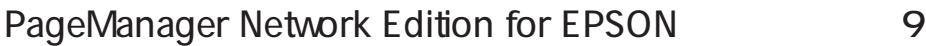

付属のソフトウェアに関するお問い合わせ先..... 裏表紙

de!! for EPSON 17

**Contract Contract Contract** 

EPSON TWAIN Pro

EPSON TWAIN Pro

しかし、EPSON TWAIN Pro は、単独で動作できないソフトウェアです。 TWAIN

 $\mathbb{Q}^{\frac{1}{2}}$ 

 $29 - 5$   $29 - 5$ 

EPSON TWAIN Pro

aaaa aaaaaaaaaaaaaaaaaaaaaaaaaaaaaaaaaaaaaaaaaaaaaaaaaaaaaa

EPSON TWAIN Pro

Adobe Photoshop EPSON TWAIN Pro

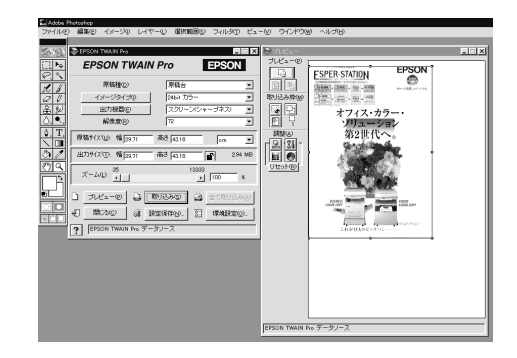

EPSON TWAIN Pro Network、EPSON Scan Server SCSI PC
BCSI PC
<sub>EPSON</sub> Scan Server  $PC$ PC TWAIN **TWAIN** Network  $\mathscr{F}$  $P$ C $\qquad \qquad P$ C $\qquad \qquad$   $P$ C $\qquad \qquad$ **SCSI** Page Manager<br>EPSON TWAIN Pro Network PC� HRRDIDI 55 265 28 (スキャナサーバ)  $T<sub>1</sub>$ EPSON Scan Server EPSON B  $\sqrt{8}$ EPSON Sean Serve  $\overline{z}$  $74616$  $727 - 31$ 團  $74+7$ <br>ES-6000 HOST IP address<br>
T = 192.168.11.22  $\frac{1}{488}$   $\frac{1}{42.18}$  $w: \mathbf{W}$  (see ) 国家  $\overline{\mathbf{r}}$ : м. рэ. л. — дүр µз. та — ре<br>: м. <u>рэ. л. — Ж∂ µз. та</u> — <mark>ш^</mark> クライアントと接続中です。<br>IP address 192.168.33.44 ∞<br>⊡ ⊥l ..<br>네 10  $k = 12$  weak  $\frac{12}{3}$ 

**JET** 

ris.

 $\begin{array}{cccccccccccccc} \oslash & \oslash & \underbar{\textbf{M}} & \textrm{b} & \textrm{b} & \textrm{fmm} \end{array}$ 

2

PageManager Network Edition for EPSON

aaaaaaaaaaaaaaaaaaaaaaaaaaaaaaaaaaaaaaaaaaaaaaaaaaaaaaaaaaaaaaaaa a

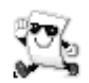

PageManager

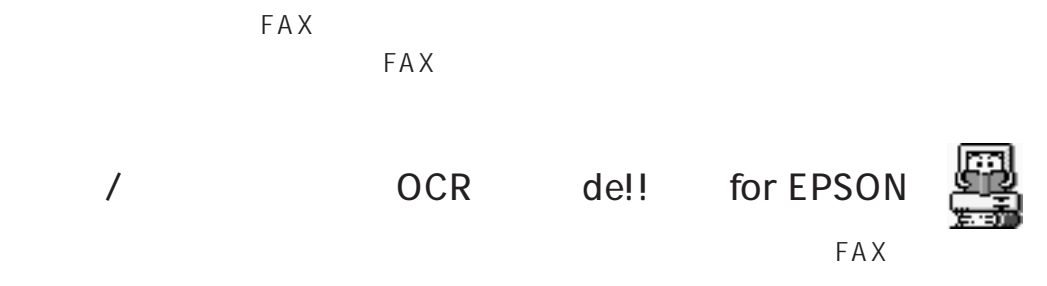

Optical Character Recognition

Adobe Photoshop® LE

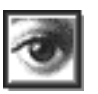

EPSON TWAIN Pro

Photoshop  $\mathsf{DTP}$ 

Photoshop

## **TWAIN**

TWAIN Pro Network

**EPSON TWAIN Pro** 

EPSON TWAIN Pro Network **EPSON TWAIN Pro(32-bit)Network** 

a aaaaaaaaaaaaaaaaaaaaa aaaaaaaaaaaaaaaaaaaaaaaaaaaaaaaaaaaaaa

 $\mathsf{E}\, \mathsf{P}\, \mathsf{S}\, \mathsf{O}\, \mathsf{N}$ 

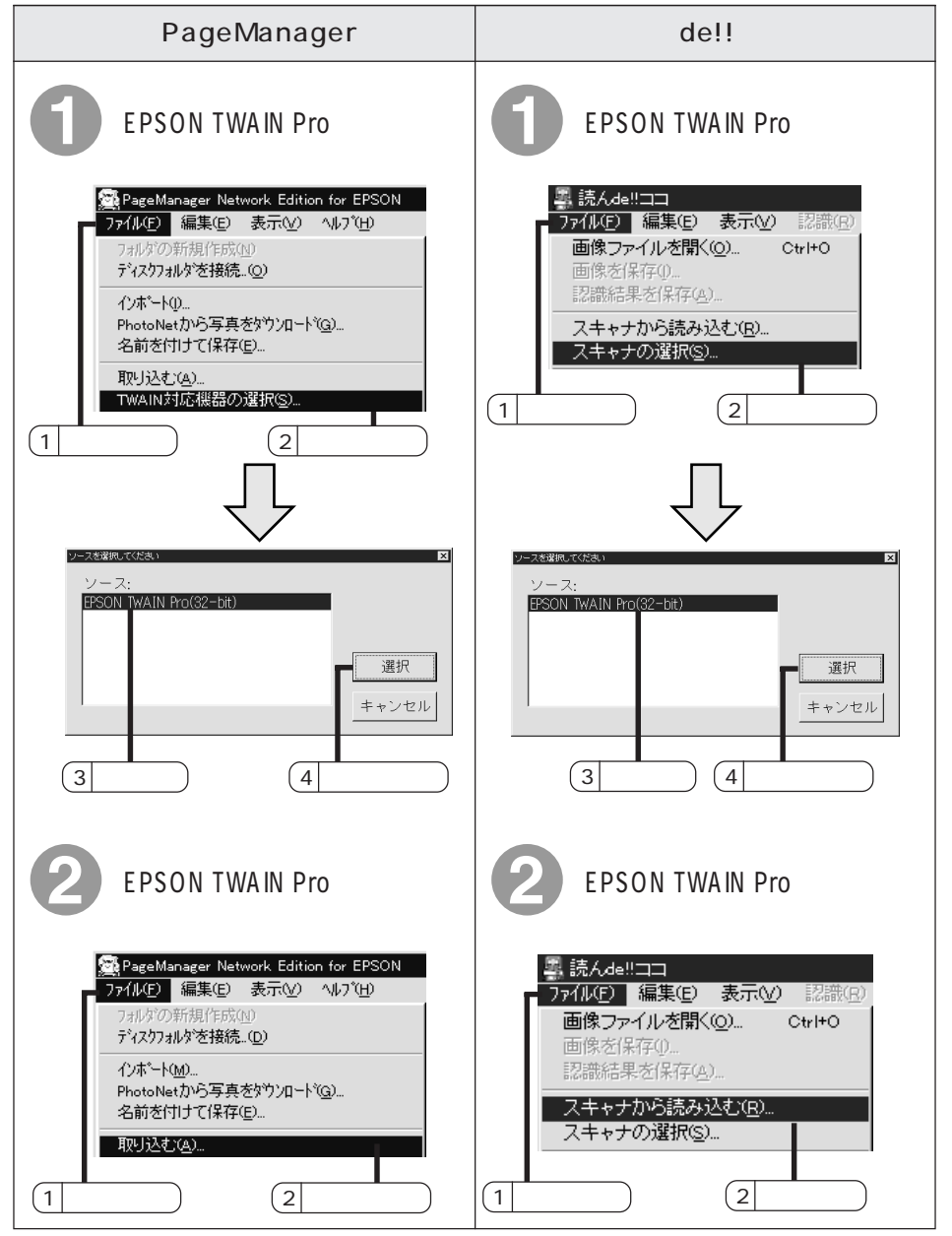

Adobe Photoshop **Adobe Photoshop LE** CD-ROM

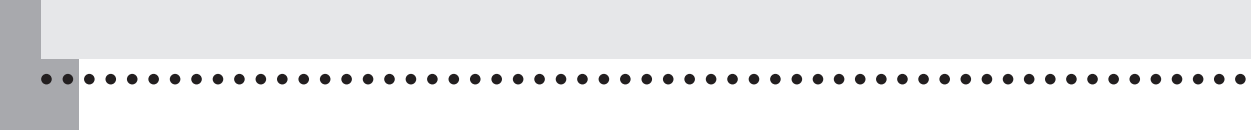

PDF Portable Document Format

#### PageManager Network Edition for EPSON de!! for EPSON

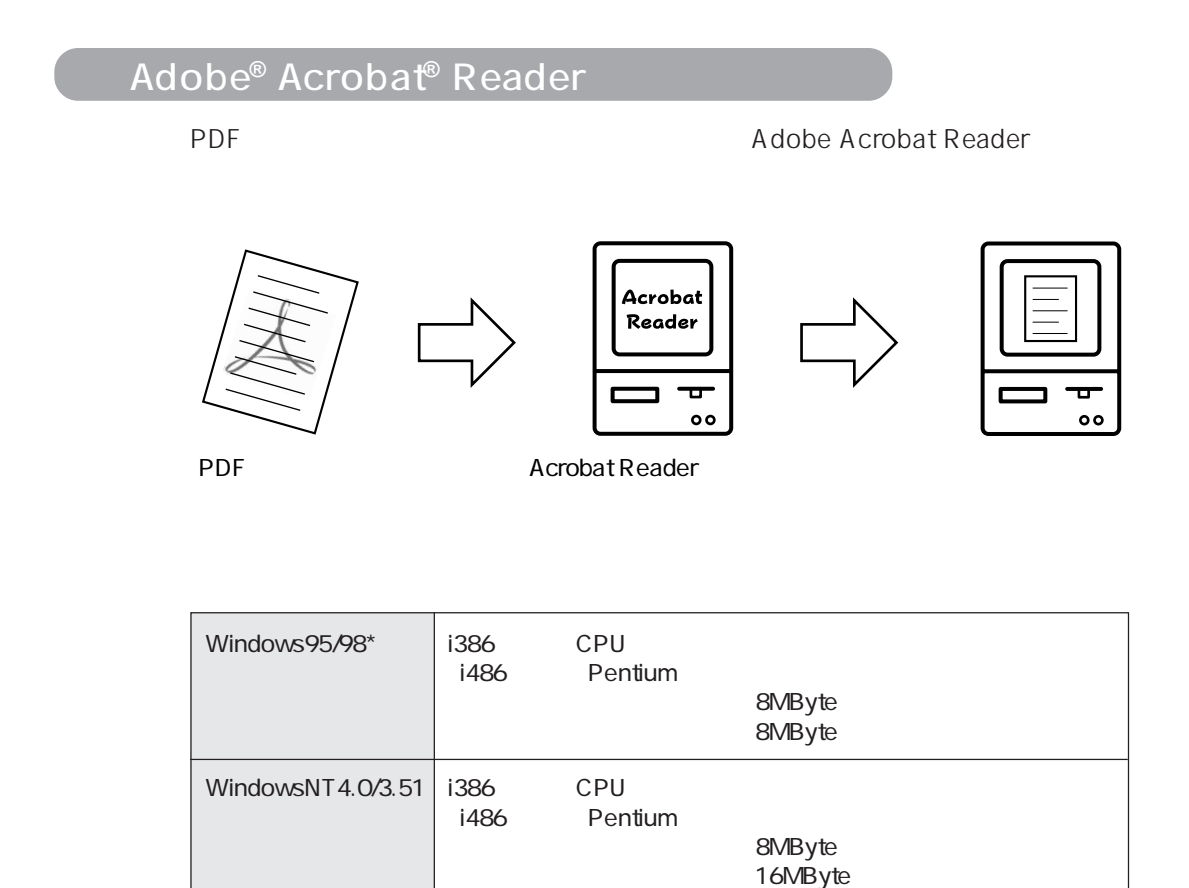

\*Windows98 99 3 1

Adobe Acrobat Reader Adobe Acrobat Reader

## Acrobat Reader

Acrobat Reader

## Windows95/98/NT4.0

PageManager PageManager Network Edition for EPSON Parabat Reader セットアップ א<sup>ליון</sup> (בא コアクセサリ  $\mathcal{F}_{k}^{f}$ PageManager Network Edition for EPSON<br> **Na** PageManager  $2 - 7^{f} - 7^{f} - 27^{f}$ ※ お気に入り(<u>A</u>) 画かかま おおといった *②* Readme<br>関かルホール ● 最近使ったファイル(D) <sub>にロステーリック</sub><br>**酸MS-DOS プロンプト**<br>③エクスプローラ --<br>ニューザー<u>登</u>録 **A** BEQ 名旧データのインホ<sup>®</sup>ート **3** 検索(E) **◆ wit** アン<br>ファイル名を指定して実行(B). E Q Windows の終了(U)  $\sqrt{2+1}$   $6$  %  $2$   $2$ 1  $(2)$  (3  $(3)$ 2  $\vert$ 

a aaaaaaaaaaaaaaaaaaaaaaaaaaaaaa aaaaaaaaaaaaaaaaaaaaaaaaaaaaaaaaaa

de!! 扁砂地 **FEE** フログラム(P) 画わかりサゼス k 园冰冰炉 第1お気に入り(A) **石统Ade!!ココ**  $\mathcal Q$ Read Me Ŀ <<<<<</>最近使ったファイル(D) ●アックストーラ 68MS-DOS プロ) ゕ ■ ユーザーズマニュアル ③エクスプローラ **B** BES 图 56de!!ココ ( 検索(F) Windows98 → 117°(H) アン<br>アイル名を指定して実行(R). Q Windows の終了(U)...  $\boxed{\text{max-1}}$   $\text{C}$  1 0  $\text{C}$ 1 クリ して 2 カーソルを合わせて 3 クリ します

## WindowsNT3.51

PageManager Network Edition for EPSON de!!

## $\text{Adobe}^{\textcircled{\tiny{\textregistered}}}$  Acrobat<sup>®</sup> Reader

Acrobat Reader **Acrobat Reader** Acrobat Reader

http://www.adobe.co.jp)

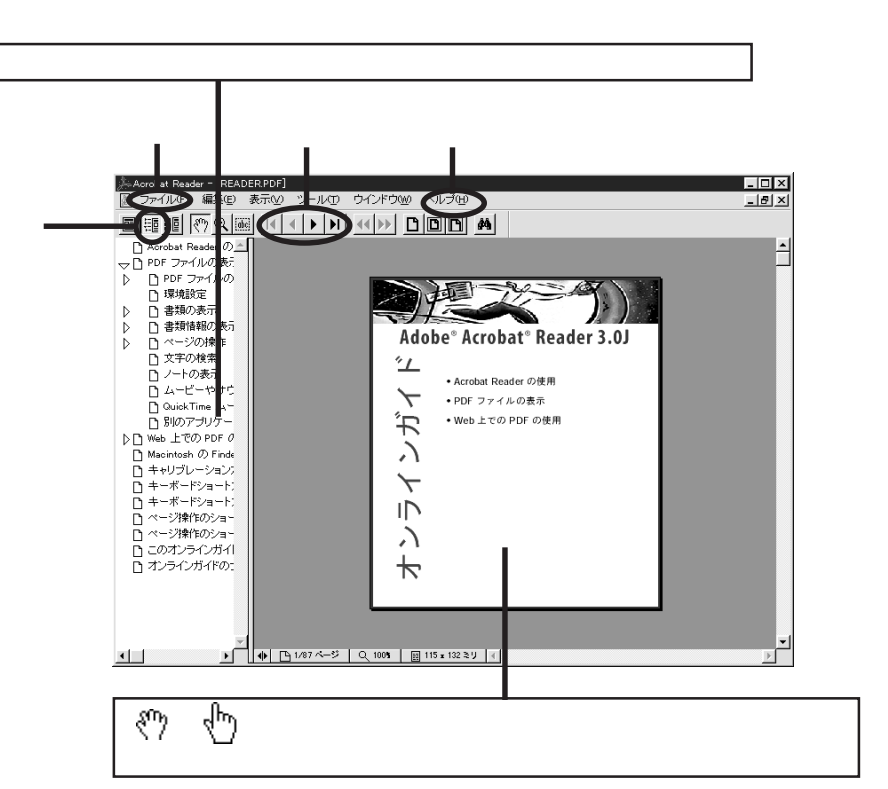

aaaaaaaaaaaaaaaaaaaaaaaaaaaaaaaaaaaaaaaaaaaaaaaaaaaaaaaaaaaa

 $\overline{A}$  dobe

①しおりとページ ボタンをクリックすると、目次を表示します。見たいペー

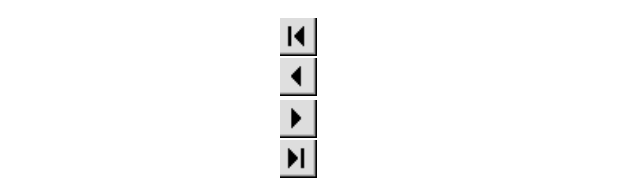

 $\bigwedge$  dobe Acrobat Reader

# PageManager Network Edition for EPSON

# **PageManager Network Edition for EPSON**

Windows<sup>TM</sup> Presto! PageManager Network Edition for EPSON PageManager

PageManager

PageManager

PageManager

PageManager

PageManager

PageManager

PageManager

あなたは簡単に ...

## **TWAIN**

## PageManager

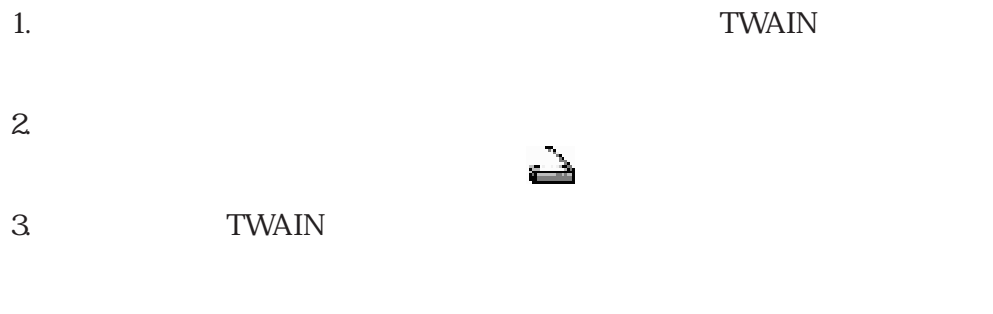

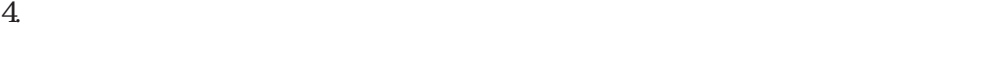

## PageManager

1.  $\blacksquare$ 

 $2.$  $\overline{\mathbf{R}}$ 

PageManager

#### 3. TWAIN

 $4.$ 

 $\blacktriangle$ 

486DX33 MHz CPU DOS V  $51MB$  $8MB$  16MB Microsoft Windows 95、Windows 98、NT 4.0、NT 3.51 Windows

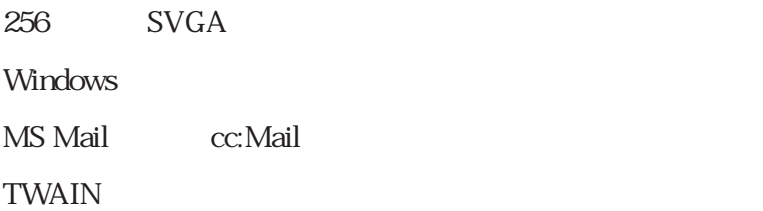

## PageManager

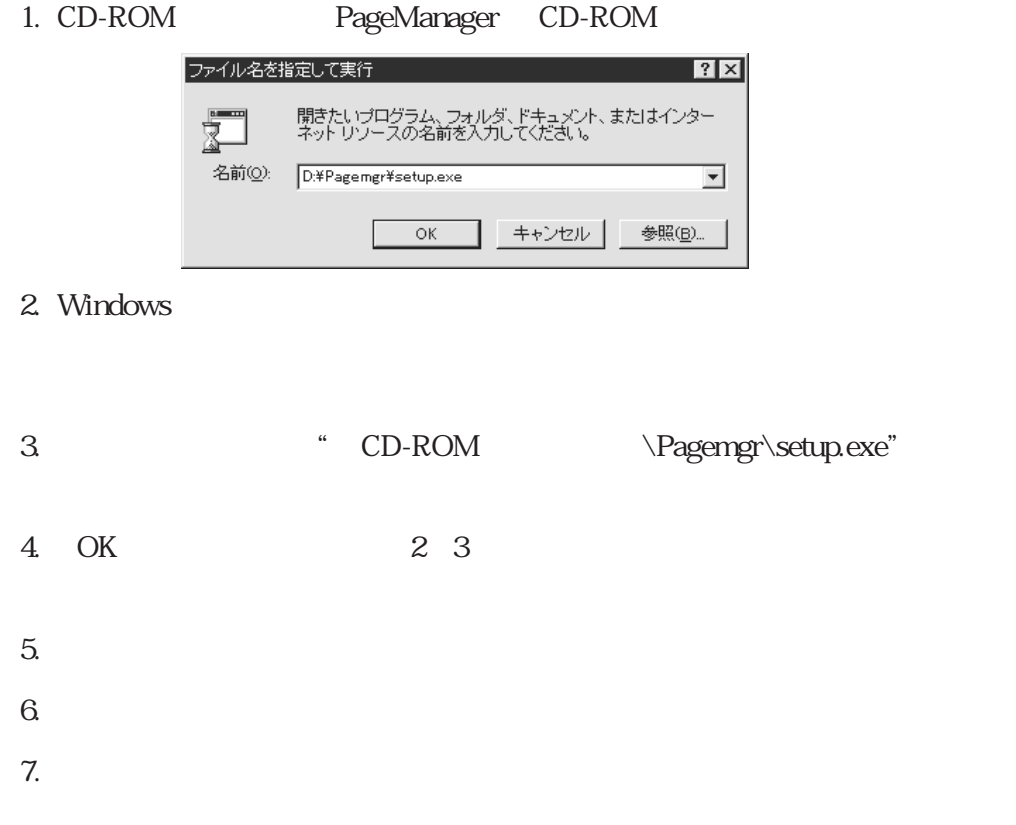

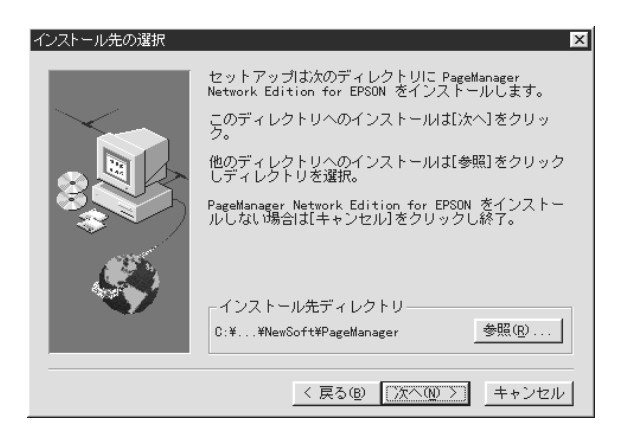

 $8\,$ 

 $9.$ 

PageManager

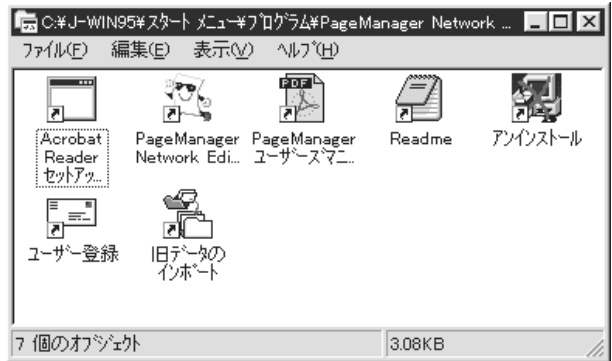

#### PageManager Network Edition for EPSON  $3$   $3$

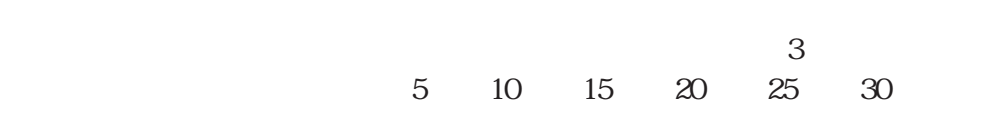

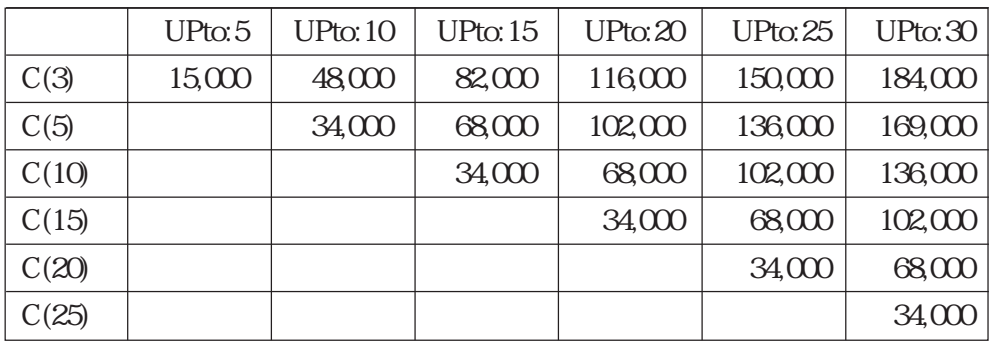

 $C(A)$  :

UPto:  $B$  :

 $3$  10  $C$  3 UPto: 10 48,000

 $\sim$  3

 $3 \quad 7$ 

 $10$ 

PageManager Network for EPSON

105-0004 6-21-3

PageManager Network FAX 03-5472-7009

TEL 03-5472-7008

105-0004 6-21-3 TEL. 03-5472-7008 FAX. 03-5472-7009 受付時間:10:00 ~ 12:00, 13:00 ~ 17:00

support@newsoft.co.jp URL: http://www.newsoft.co.jp/

PageManager Network for EPSON

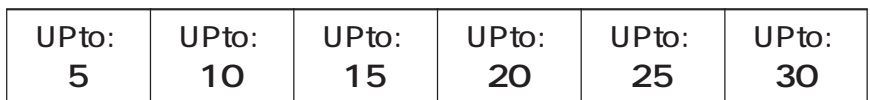

<u>- Andrew Alexandr</u>

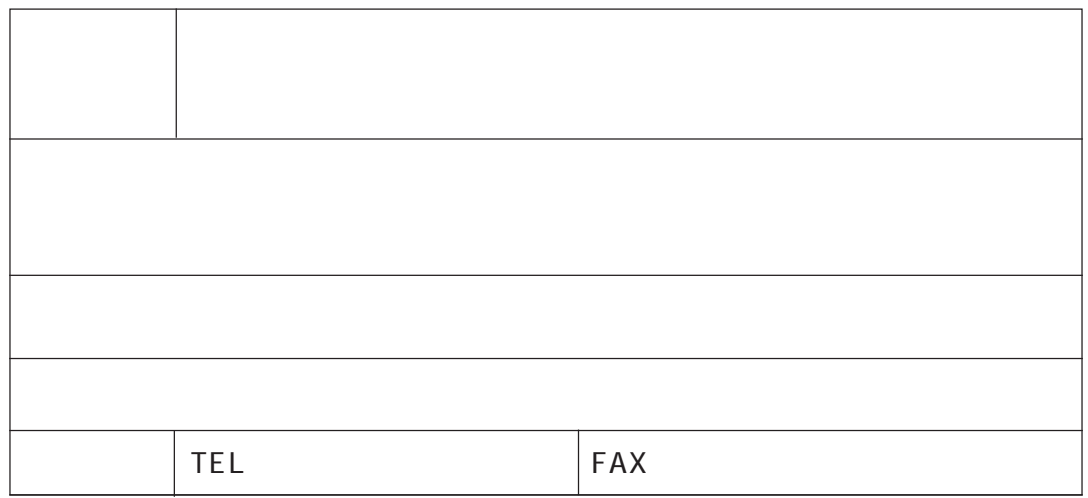

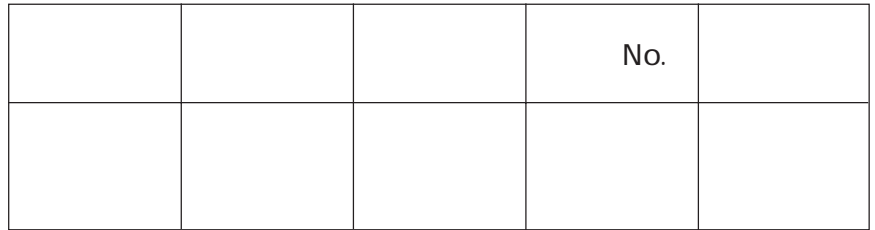

# 日本語/英語バイリンガルOCR de!! for EPSON

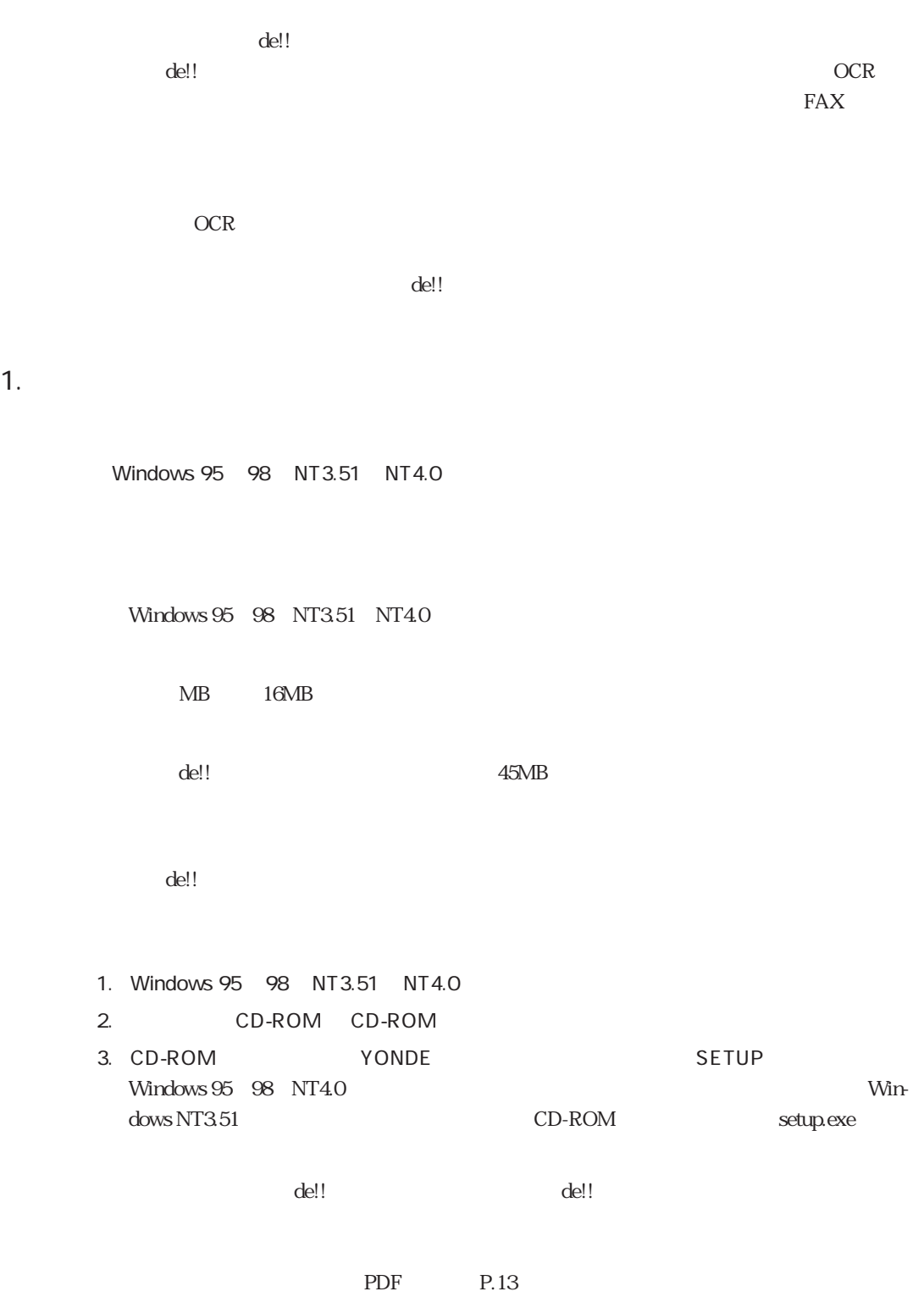

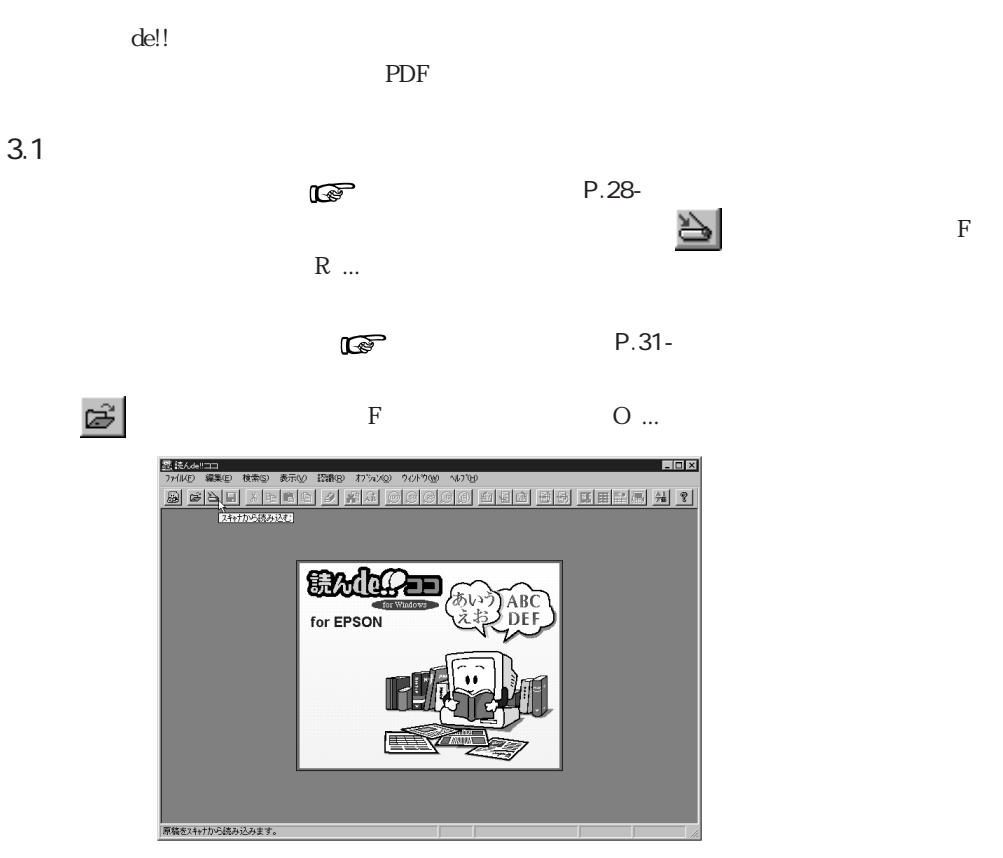

 $\langle$ Win $\rangle$ 1

 $3.2$ 

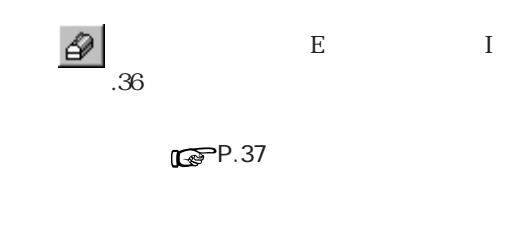

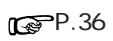

 $\mathbb{CP}P.37$ 

 $\n **CP** P.43\n$ 

 $90^\circ$   $180^\circ$   $90^\circ$ 

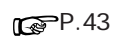

 $\mathbb{CP}$ P.38

 $\overline{\text{F}}$ 

 $\bar{I}$  ...

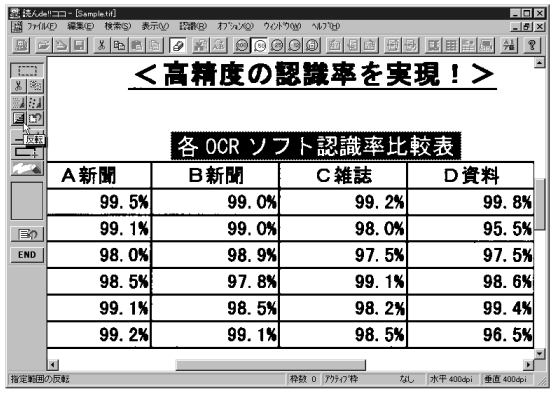

 $\langle$ Win>2

3.3 認識領域の設定

 $P.44$ 

 $\mathbb{CP}$ P.55

 $\mathbb{CP}P.46$ 

 $\mathbb{CP}$ P.48-

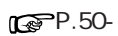

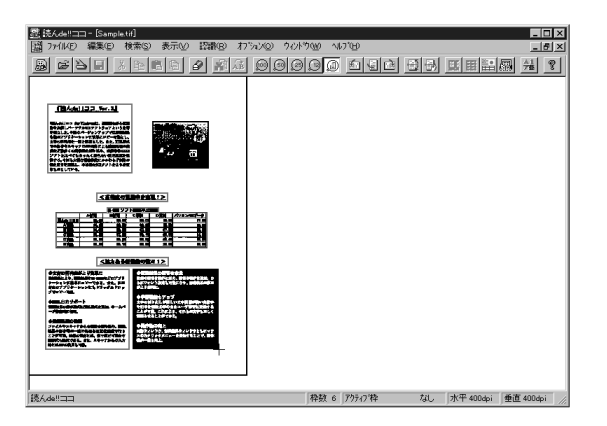

 $\langle$ Win>3

 $3.4$ 

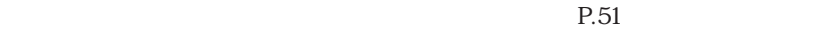

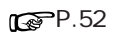

 $\mathbb{CP}$ P.53

 $\mathbb{CP}$ P.54

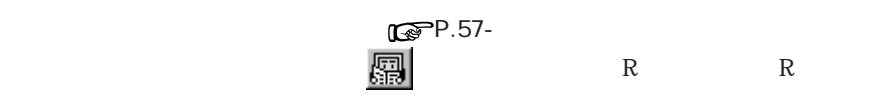

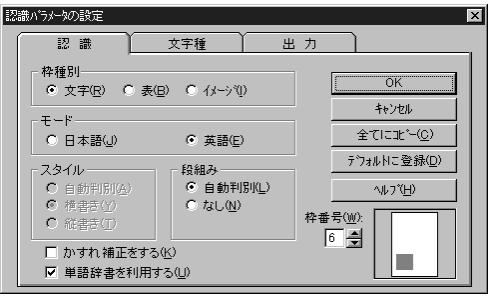

 $\langle\text{Win}\rangle$ 4 [

 $3.5$ 

 $P.59$ 

 $R^{\bullet}$ P.62  $10$ 

 $\mathbb{CP}$  P.63

 $\det$ !

 $\mathbb{CP}$ P.74

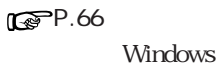

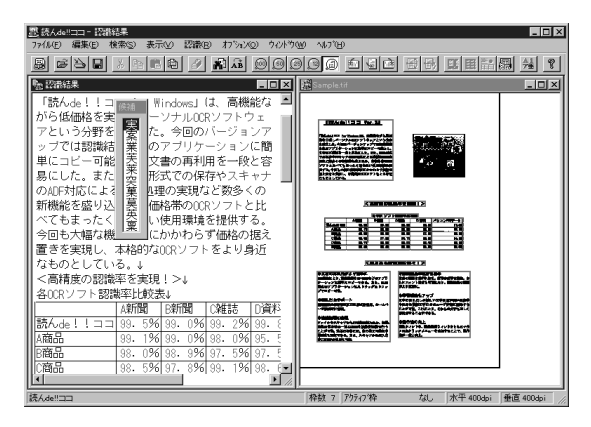

 $\langle$ Win>5

3.6

 $F$  - The A ...

P.64

認識結果のテキス をファイルに保存します。認識結果ウィ ドウをアクティブにし、 ボタン、

390-0811 - -27 F

 $\det$  de!!

 $(0263)33-3632($  $(03)3376-7440($  $($ AM10:00~AM12:00 PM1:00~PM5:00 ファックス (0263)33-3052 support@aisoft.co.jp

P.10 de!! for EPSON

 $\rm No.$   $\rm de!!$ 

de!! for EPSON

NIFTY-SERVE SAISUT

URL http://www.aisoft.co.jp/

Adobe,Acrobat,Adobe Photshop Acrobat Adobe Systems Incorporated

Microsoft, Windows, WindowsNT

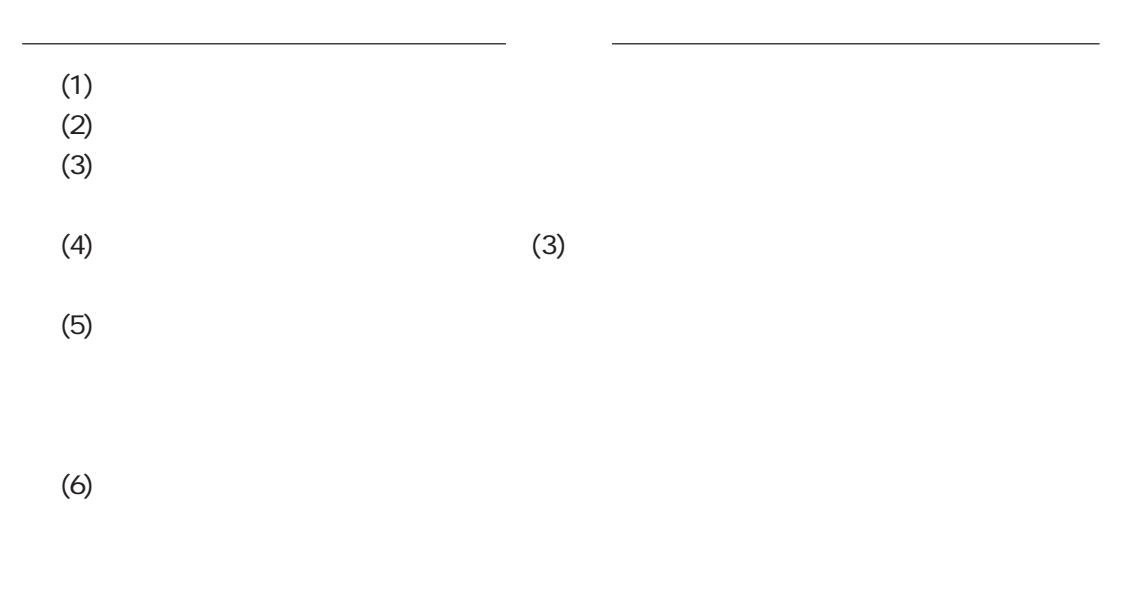

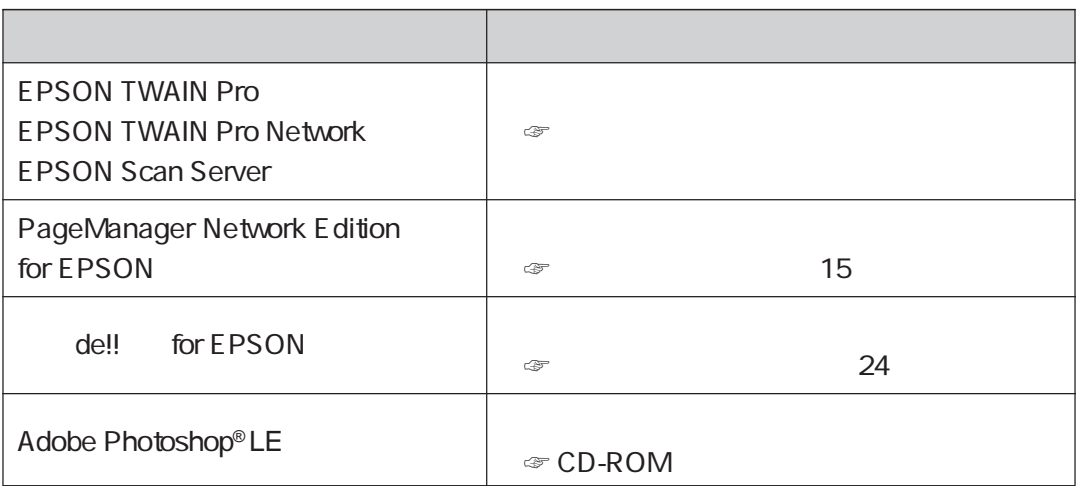